# Полупроводниковый лазер и управление лазером-бабочкой через маунт управления CLD1015

Подготовили сообщение: Шкрабин Дмитрий Викторович Шульга Максим Ильич

#### Полупроводниковый лазер

• – это твердотельный лазер в котором в качестве рабочего вещества используется полупроводник.

оборот – электронов в область p, и во время этого перехода в граничной области может произойти рекомбинация, которая будет сопровождаться испусканием Кванта - такое излучение называется спонтанным и на основе спонтанного излучения работают обычные светодиоды

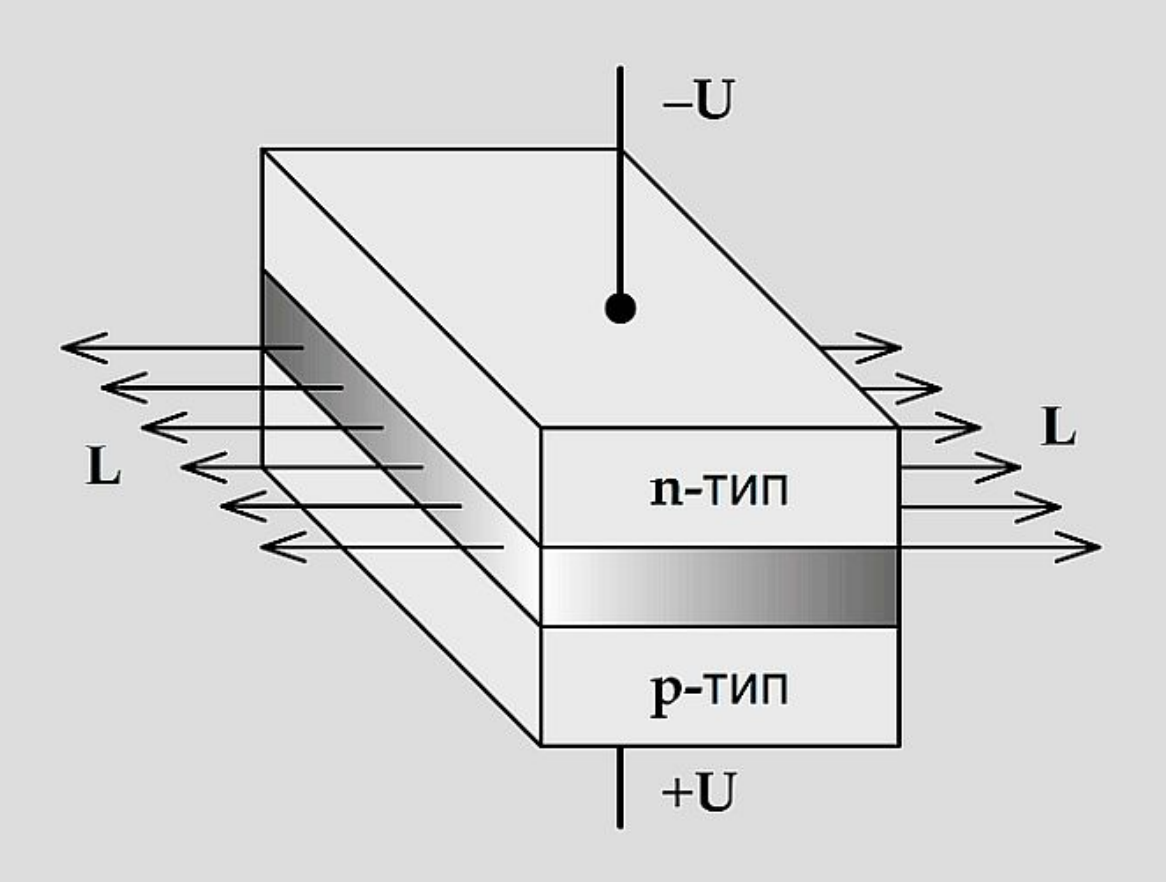

Плоский p-n переход, который смещён в прямом направлении – в этом случае происходит инжекция дырок в области n и на

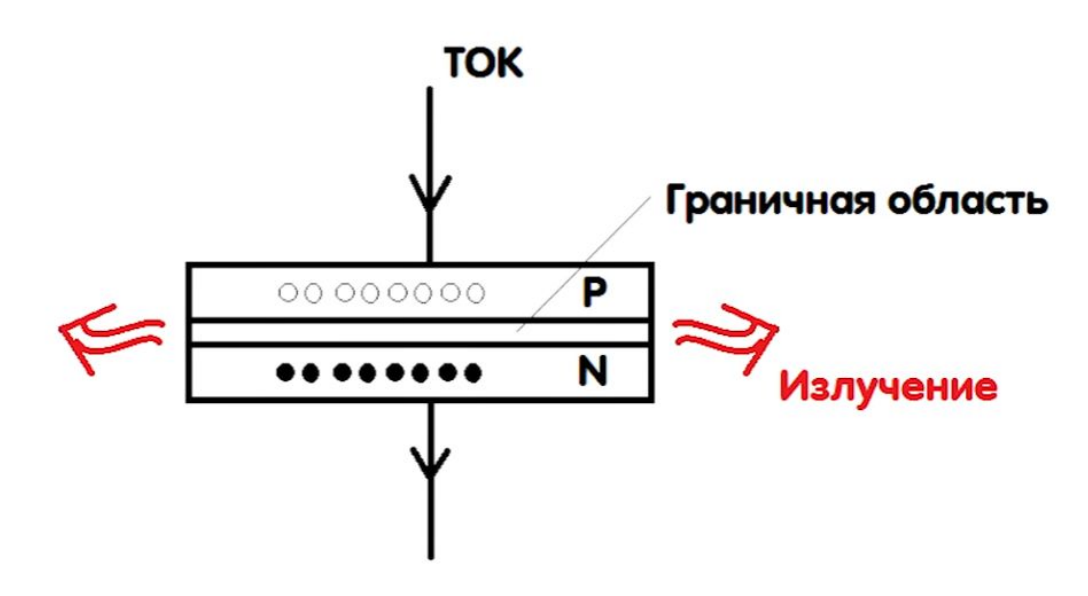

Если же электрон и дырка находятся на близком расстоянии в активной зоне и через эту область пройдёт квант света определённой резонансной частоты, то рекомбинация произойдёт вынуждено, при этом выделиться ещё один квант света с такими же параметрами, как и квант, вызвавший рекомбинацию

Для того чтобы увеличить вынужденную рекомбинацию, торцы полупроводникового кристалла делаются параллельными и полируются – таким образом создаётся оптический резонатор. Кванты многократно отражаются от полированных поверхностей летают вдоль перехода провоцируя процессы вынужденной рекомбинации, в конце концов они выходят наружу строго перпендикулярно оптически ровным граням и количество квантов появившихся в результате такой стимуляции значительно превышают количество появившихся спонтанно

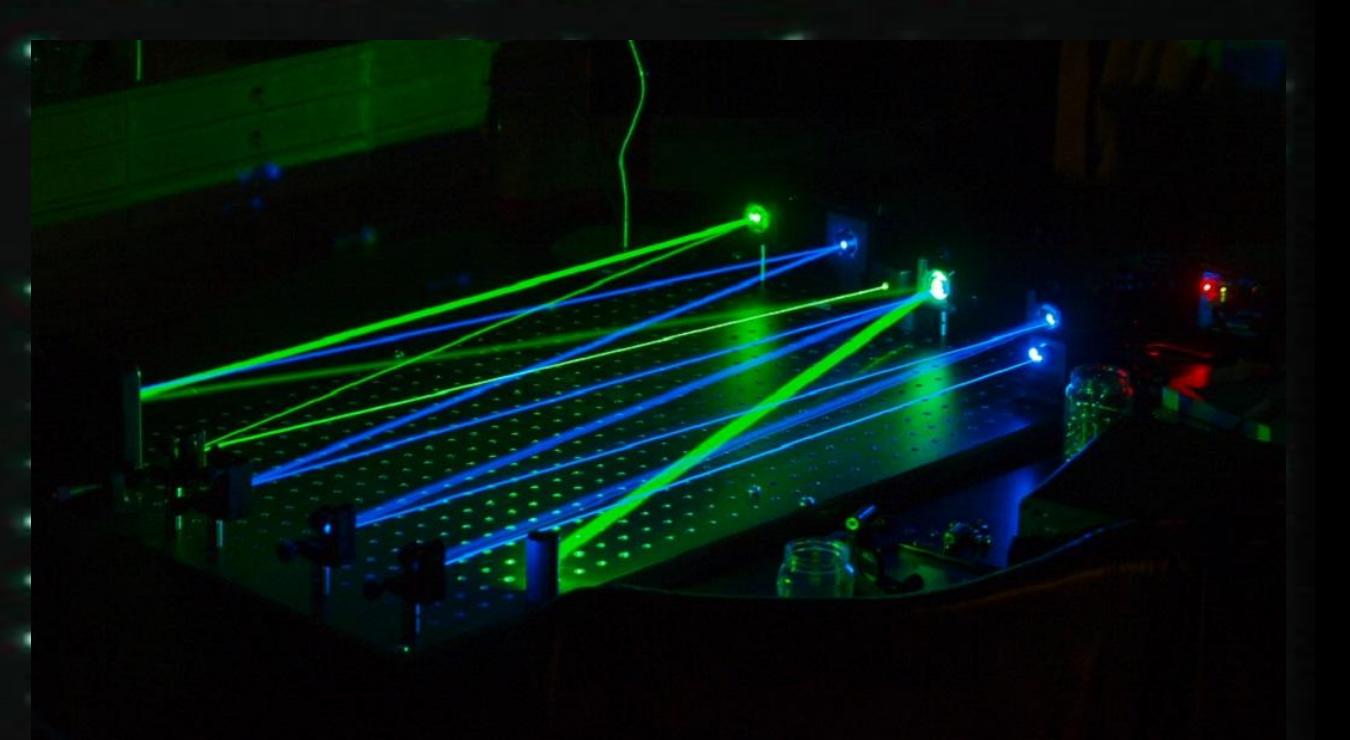

Начинается лазерная генерация а её интенсивность зависит как раз от силы тока протекающего через pn переход и по этому при малых токах лазер работает как малоэффективный обычный светодиод, поскольку происходит только спонтанное излучение, но когда ток превышает некоторое пороговое значение излучение становиться вынужденным его мощность

Этот способ стимуляции лазерного излучения часто называют накачкой полупроводника электрическим током, а выходя из полупроводника свет в следствии дифракции рассеивается во все стороны

Поэтому для формирования узконаправленного пучка приходиться применять собирающие линзы ну и диапазон длин волн в котором можно создавать полупроводниковые лазеры охватывает большую часть видимого спектра и даже ближнюю среднюю область инфракрасного излучения

## Проблемы при использовании полупроводниковых лазеров

При эксплуатации полупроводниковых лазеров есть и свои проблемы. Одна из основных – трудности с контролем спектральных характеристик. Стандартный предел точности при установке рабочей волны составляет плюс/минус 3 нм. Полная ширина при полувысоте линии спектра составляет приблизительно те же 3 нм. При этом длина рабочей волны зависит от температуры. Температурный коэффициент равняется отношению dλ/dT и составляет 0.3 нм на 1 градус по Цельсию. Ещё одна проблема – постепенное смещение рабочих длин в длинноволновую часть спектра из-за чего срок эксплуатации оборудования ограничивается 10 тыс. часов. С учетом же достаточно высокой стоимости полупроводниковых лазеров достаточно актуальным является вопрос повышения их срока службы.

Одним из решений указанных выше проблем стала технология, разработанная американской компанией PD-LD, основанная на использовании патентованных объёмных голографических решеток Брэгга. Результатом её внедрения стало существенная оптимизация спектральных характеристик, достигнутая благодаря фиксации и уменьшению ширины рабочих длин волн полупроводниковых лазеров

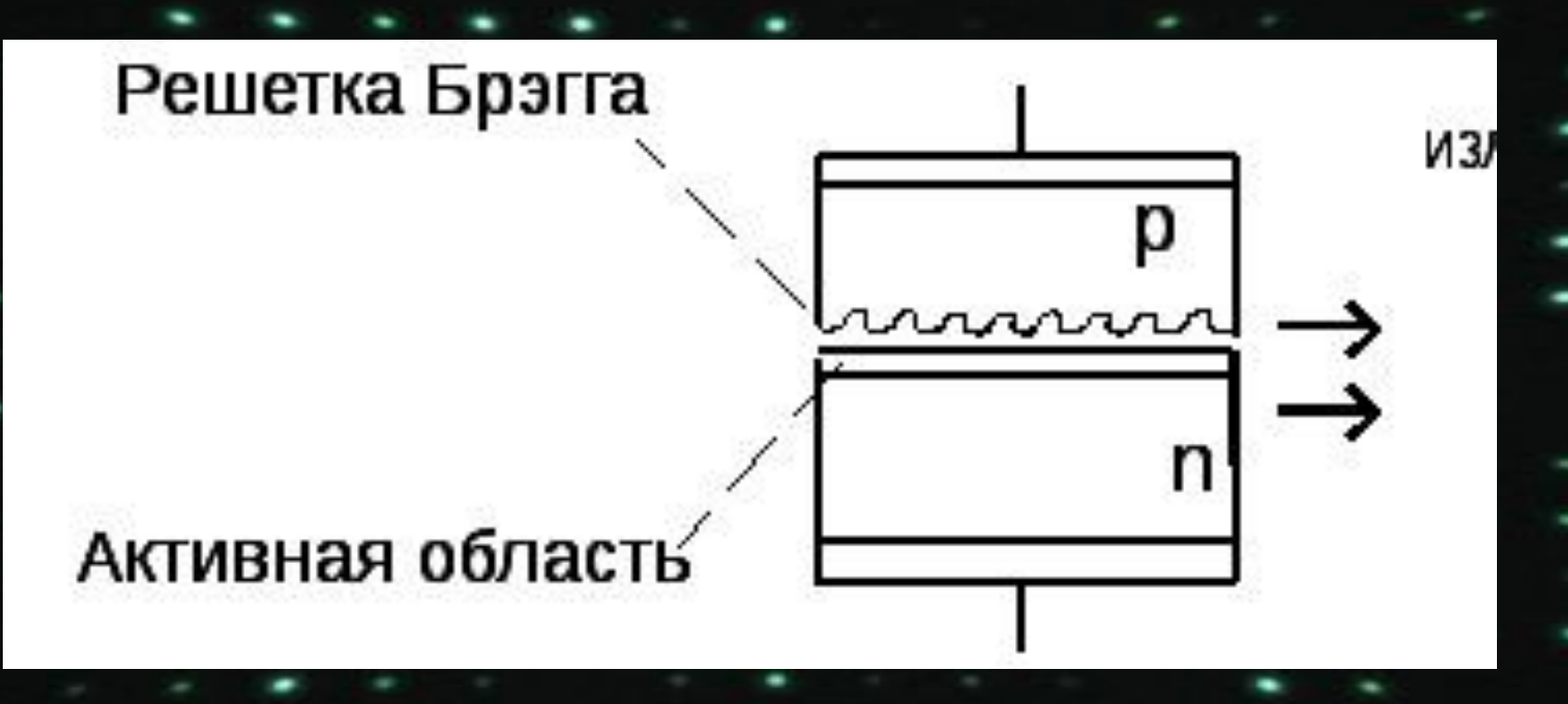

Применение Брэгговских решеток (Б. Р.) даёт возможность сужать полосу излучения многомодовых лазерных диодов и линеек лазеров, точно настраивать рабочую длину волн и значительно уменьшить зависимость от температурного воздействия. Мощные полупроводниковые лазеры с решетками Брэгга позволят достичь больших результатов при решении стоящих перед ними задач.

• Большинство ныне используемых методик создания объемных дифракционных решеток базируется на применении бихромированного желатина, которому отводится роль светочувствительного материала. Есть и решения, основанные на применении фоторефрактивных полимеров или электрооптических кристаллов. В сравнении с ними объёмная Б. Р. имеет более стабильный голографический фильтр, как по физическим, так и по химическим параметрам. Причина – использование неорганических фоторефрактивных стекол с изменяемым преломлением под действием ультрафиолета. Диоксид кремния, являющийся основой стекла, намного более стабилен бихромированного желатина и др. используемых для создания дифракционных решеток материалов.

•Исследования показали, что характеристики Брэгговских решеток остались стабильными при росте температуры до 200 °C. Основные физические параметры - химическая стабильность, твердость и предел оптического разрушения сходны с параметрами широко используемых оптических стекол, таких как например BK7. Помимо этого, часто применяются решетки с толщиной от 0.5 до 10 мм, что значительно превышает толщину желатиновых пленок, составляющую менее 0.05 мм.

•Объёмные Б. Р. могут применяться в мощных полупроводниковых лазерах и для корректировки спектра излучения. С их помощью можно «вынудить» лазер работать в определенном спектральном диапазоне, который задаётся характеристиками Б. Р. При этом рабочая длина волны объёмной решетки устанавливается с гораздо более высокой точностью, чем у луча полупроводникового лазера.

## Руководство к работе с CLD1015

Для начала необходимо рассказать о элементах управления данного маунта. На передней стороне располагается сенсорная панель. О назначении каждого меню расскажем дальше. Задняя часть устройства имеет:

- 1. Выключатель
- 2. Интерфейс USB 2.0 для подключения компьютера и работы через программу
- 3. Разъем питания на 12 вольт
- 4. Разъем для подключения модуляции
- 5. Разъем для блокировки (может быть подключен внешний аварийный выключатель, а так же оборудование, например, для контроля температуры)
- 6. Вентиляция оборудования
- 7. Ключ блокировки (Он отключает выход тока лазера)
- $\overline{D}$

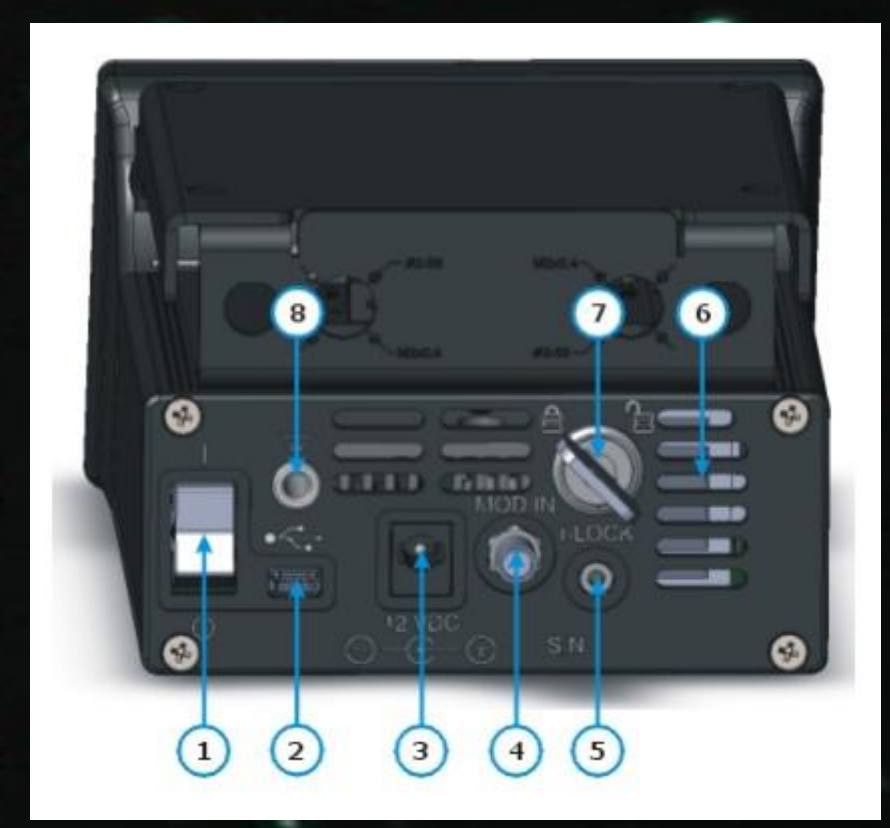

#### **Установка лазерного диода типа " Бабочка" на маунт CLD1015**

1. Для начала необходимо рассмотреть распиновку устанавливаемого диода. Данный маунт поддерживает 2 стандартных типа выводов 14-пинового лазерного диода

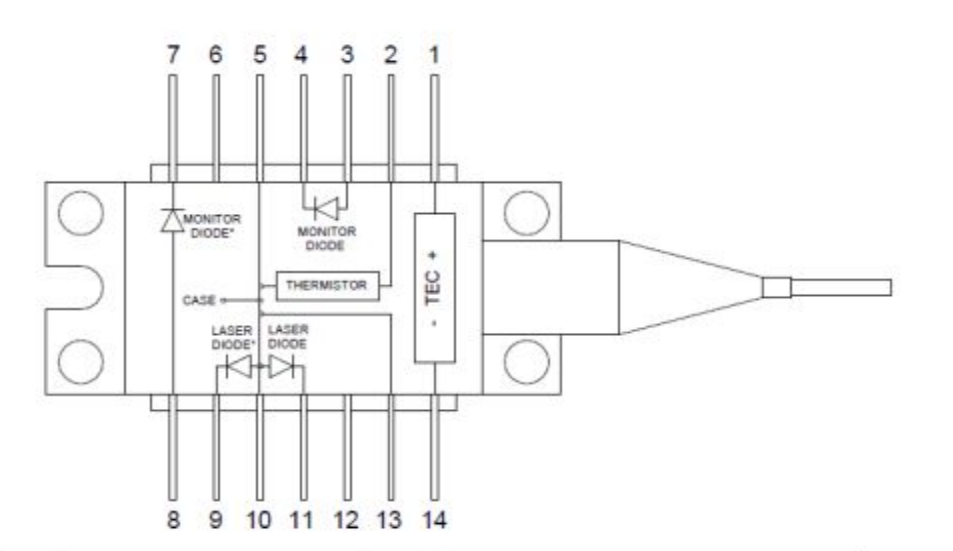

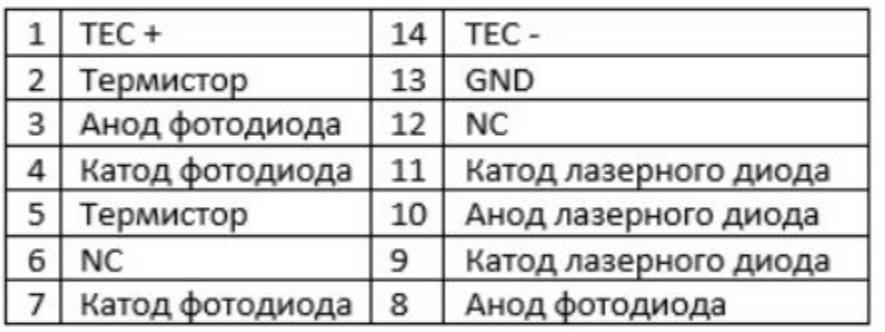

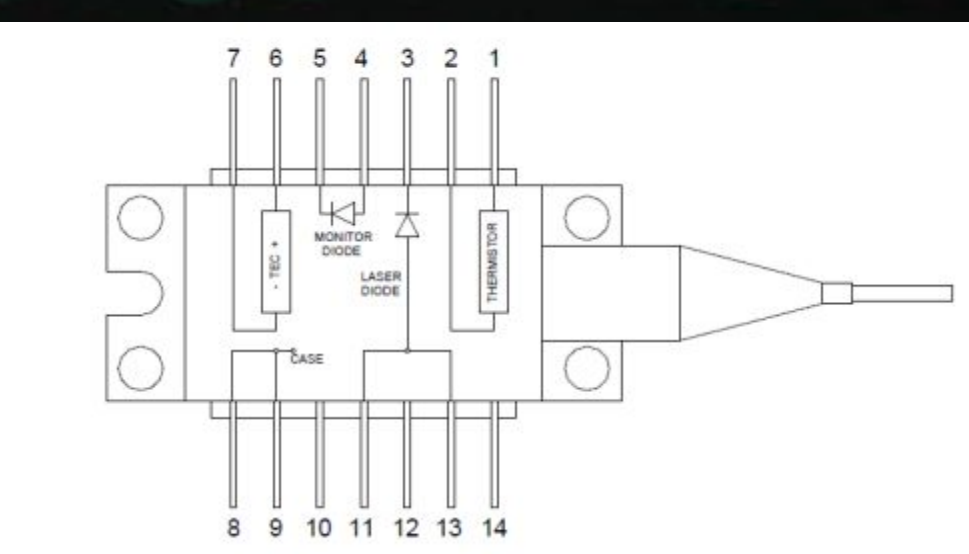

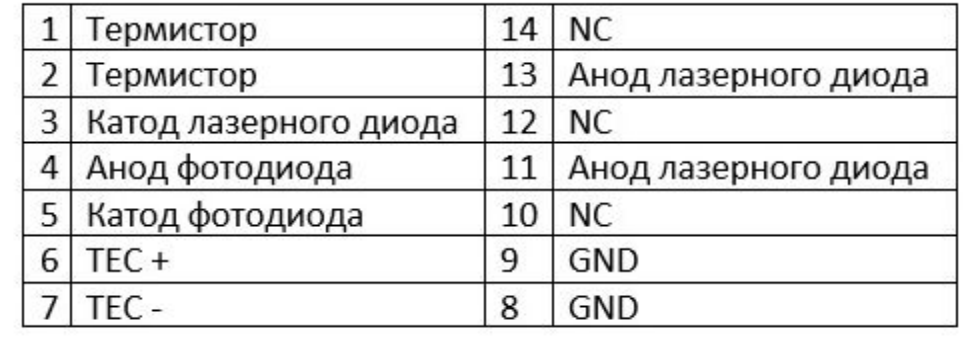

- 2. Откручиваем 2 винта, которыми крепление лазера крепится к CLD1015 (отмечено красным)
- 3. Устанавливаем лазер соответствии с типом распиновки - стрелка типа корпуса должна совпадать с круглым маркером (см. Зеленую маркировку). На рисунке показана установка крепления для штатного лазера накачки.
- 4. Далее Зажимаем пины лазера в корпус. Для этого открываем зажимы гнезда ZIF («Zero Insertion Force»), нажав на крышки и сдвинув рычаги разблокировки в указанном направлении (отмеченном синим). Устанавливаем лазер в пазы для 14 ти пинов зажимаем их и закрываем гнездами ZIF.

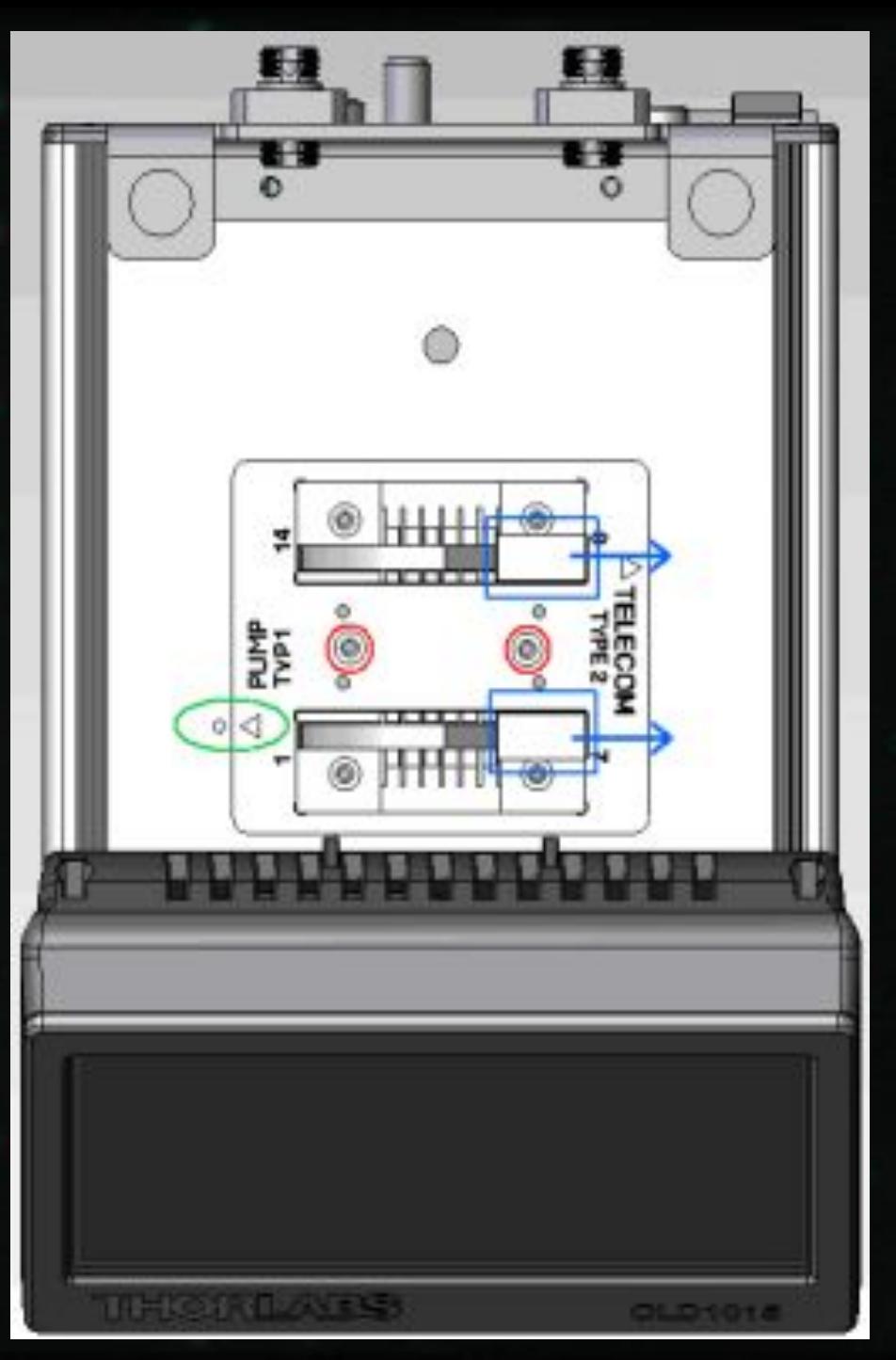

#### Примечание

Необходимо закрепить диод на держателе лазера с помощью прилагаемых 4-х винтов, для обеспечения наилучшего теплового контакта между нижней пластиной лазерного диода (горячая сторона TEC лазера) и поверхностью крепления лазера. Рекомендуется использовать термопасту, особенно в случае высокой мощности лазера.

#### **Подготовка**

- Перед включение необходимо провести следующие операции:
- - Проверить установлена ли перемычка или внешний аварийный выключатель в разъем (5)
- - Вставить ключ (7) и повернуть его по часовой стрелки, чтобы активировать выход тока лазера.
- - Подключить блок питания в (3) разъем и после этого можно включать оборудование
- - При включении CLD1015 появляется экран загрузки, отображающий основную информацию

## THORL

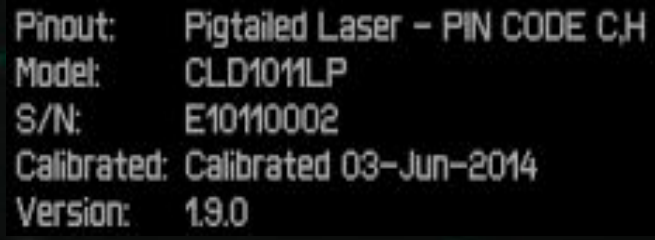

После загрузки системы отобразится главный экран панели управления где у нас присутствует:

- Значение тока
- Значение температуры
- Включение напряжения смещения на фотодиоде
- Модуляция
- Включение лазера
- Включение TEC
- 4 прессета для настройки
- Кнопка меню
- Панель для отображения различных состояний

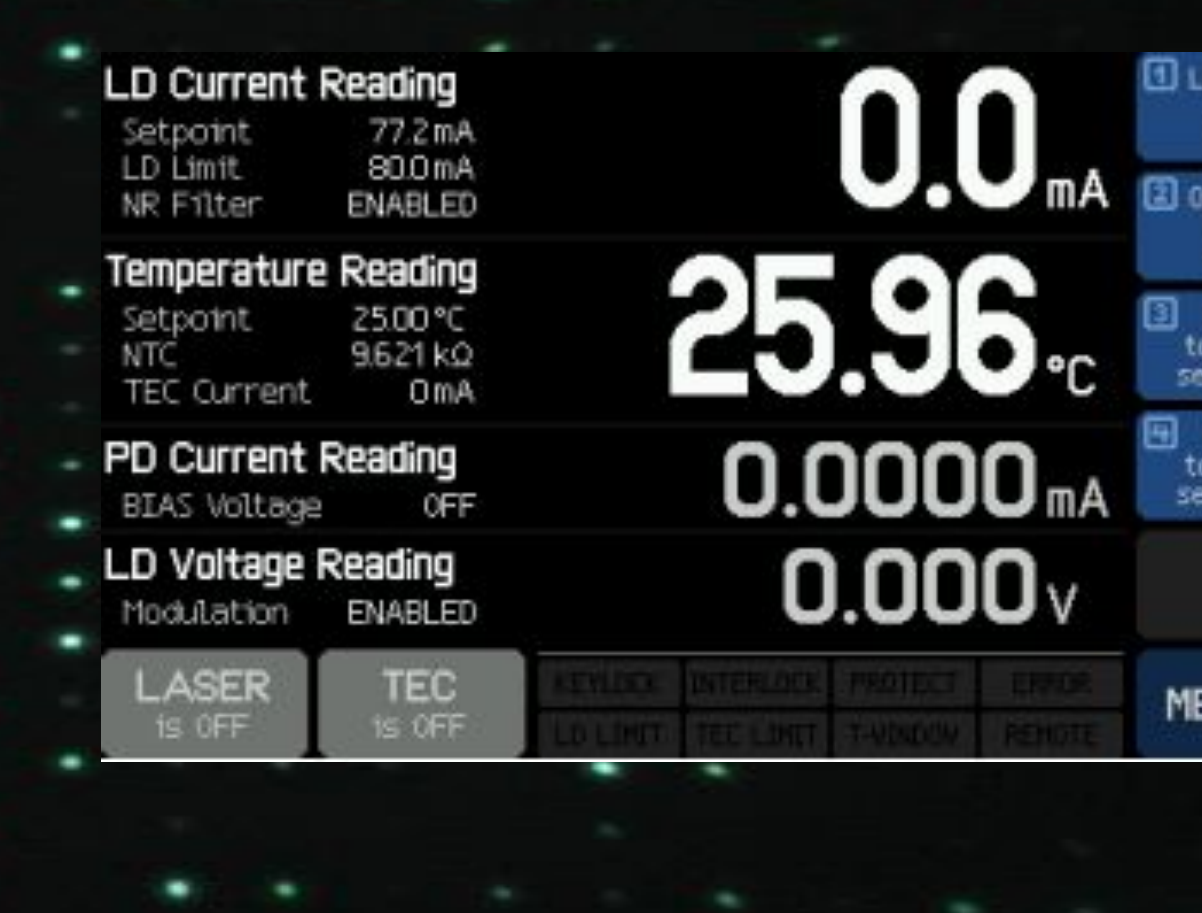

™ush

นรท store points

:NU I

## Обозначение на Панели отображения различных состояний

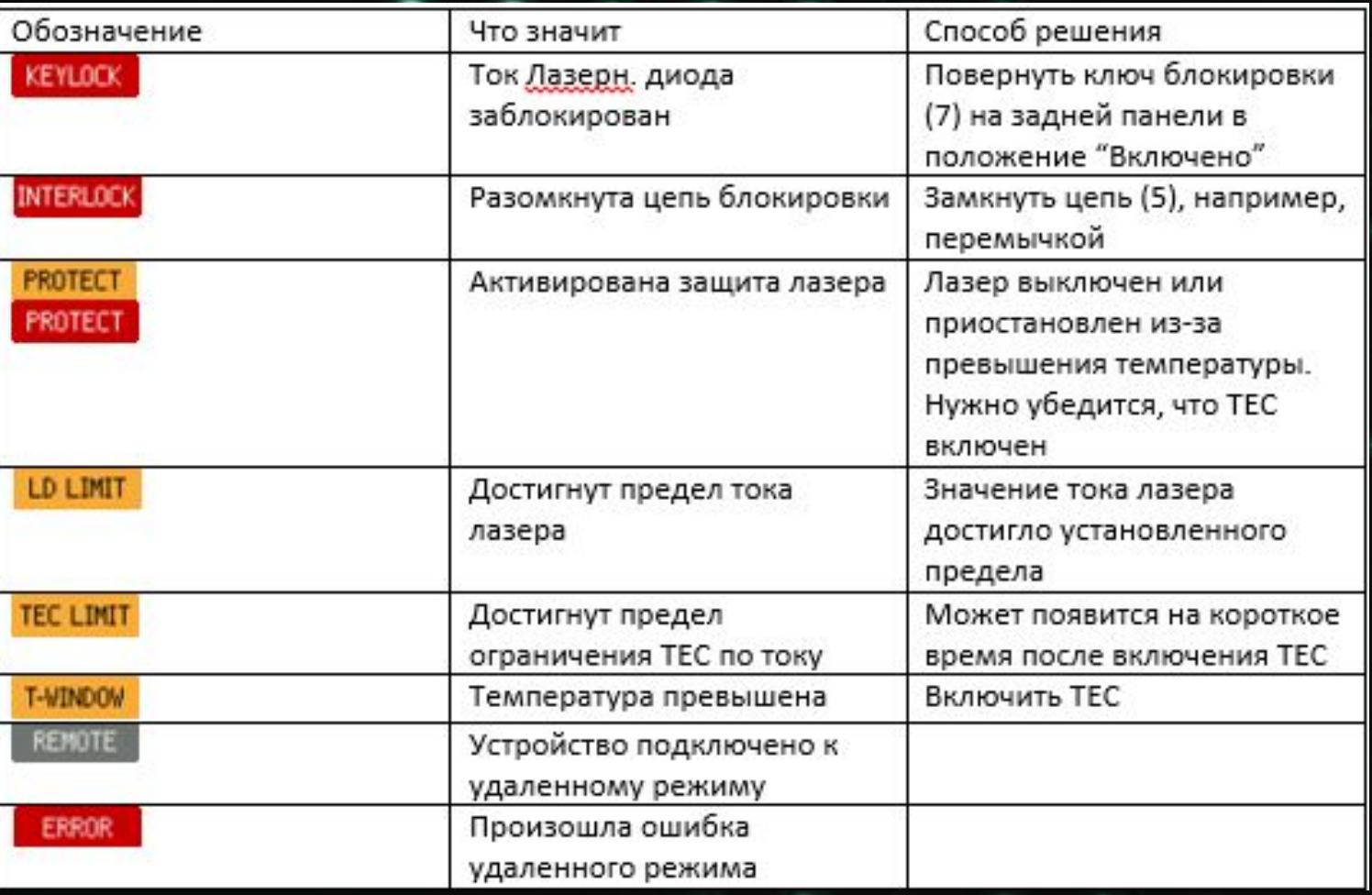

## Так же на главной панели могут показаться следующие ошибки:

The instrument is overheated  $\gamma$ мент перегрет). Температура внутри корпуса превысила максимальное значение. Необходимо выключить прибор и дать ему остыть.

Outputs switched off. Mount failure detected. ключены. Обнаружен сбой при установке). Данное сообщение говорит о сбое в креплении лазера. Ток лазера и TEC выключены. Необходимо проверить соединение и правильную фиксацию лазера.

Laser output can't switch on while interlock is open. Не может включится, пока открыта блокировка). В схема блокировки было обнаружено прерывание при попытке включить ток лазера. Необходимо проверить разъем блокировки (5).

Laser output can't switch on while key switch is in locked position. pa не может включиться, пока ключевой переключатель находится в заблокированном положении). Вставить ключ в (7) и повернуть его в положение разблокировки.

Laser output switched off. Voltage protection was tripped **выключен. Сработала защита по напряжению**). Возможные причины - прерывание тока лазера (подключение лазера) или слишком высокое прямое напряжение установленного лазера.

Laser output switched off due to temperature protection  $b$ тключен из-за температурной защиты). Температура лазера превысила заданную температурное окно. Возможные причины:

- Настройки TEC: если ток TEC также находится на пределе, увеличьте предел. Проверить установленную температуру.
- Установлено слишком маленькое температурное окно.
- Недостаточный тепловой контакт между корпусом лазера и креплением для лазера.

TEC output switched off. Voltage protection was tripped. Сработала защита по напряжению). Возможные причины - обрыв тока ТЕС (подключение лазера) или слишком высокое прямое напряжение элемента ТЕС.

Output switched off due to a temperature sensor failure.<sub>ВН</sub> из-за неисправности датчика температуры). Чтобы предотвратить повреждение лазера в результате перегрева, CLD101x отключается, если датчик температуры выходит из строя.

#### Теперь расскажем о каждом пункте меню

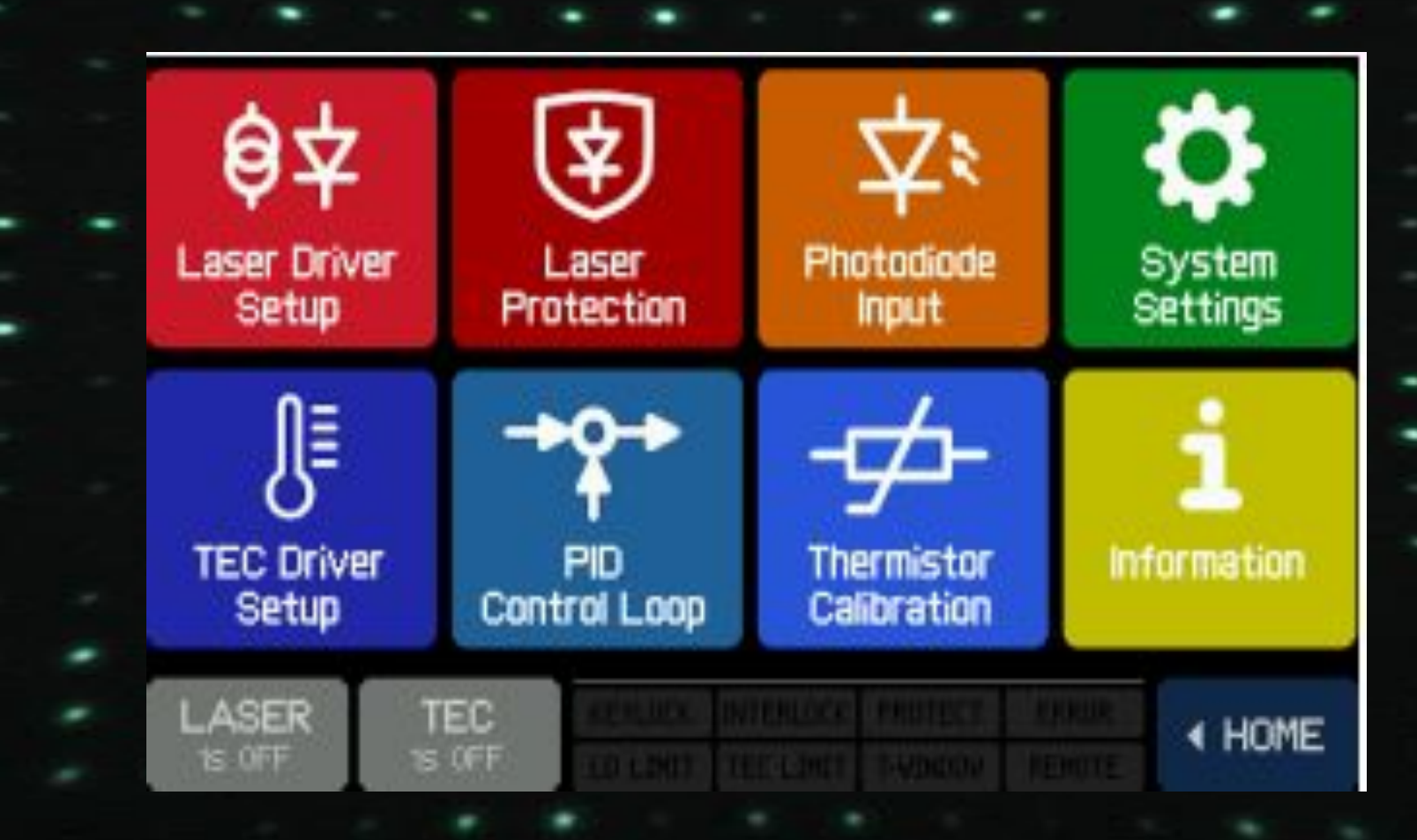

## **Рассмотрим настройки драйвера лазера:**

- Какие настройки для лазера тут есть:
- - Полярность лазера
- - Предел тока
- - Режим работы. Можно выбрать между режимом по постоянному току или постоянной мощности.
- - Фильтр шумоподавления. Включение этого фильтра снижает шум выходного тока в ∼ 2 раза. При этом ширина полосы модуляции снижается до 7,5 кГц.
- - Включить вход модуляции: Установка этого флажка означает, что сигнал подается на разъем SMA (4).
- - Включите лазер при запуске устройства: По умолчанию при запуске CLD1015 установлено значение «Laser OFF». При необходимости можно изменить включенное состояние лазера.

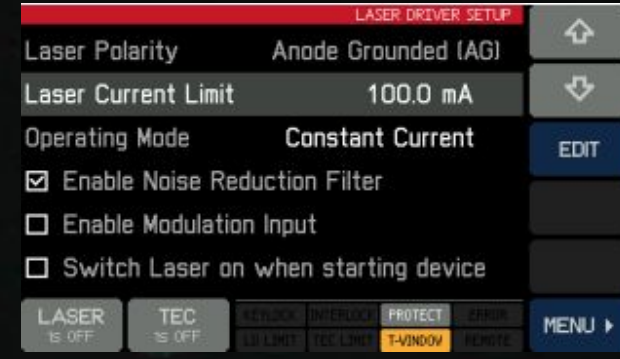

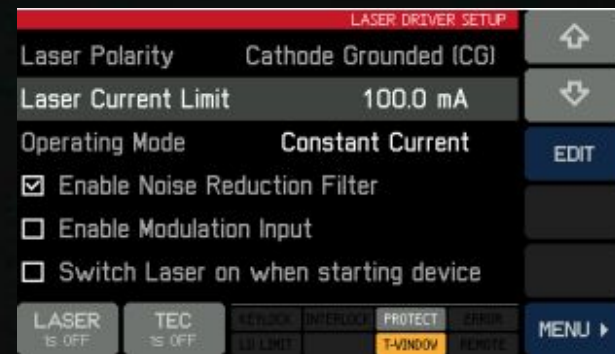

## **Защита лазера**

Температурная защита. Можно выбрать необходимое действие на случай, когда температура лазера превышает желаемый диапазон рабочих температур. Доступные действия:

- Ничего не делать
- Пауза ток лазера отключается и автоматически включается снова, когда температура возвращается в заданный диапазон.
- Выключить ток лазера отключается при превышении температурного окна. После того, как
- температура вернется в допустимый диапазон, лазер можно будет включить только вручную

Задержка сброса защиты: Возврат к работе может быть отложен до 600 секунд.

Температурное окно: Определяет допустимый диапазон рабочих температур

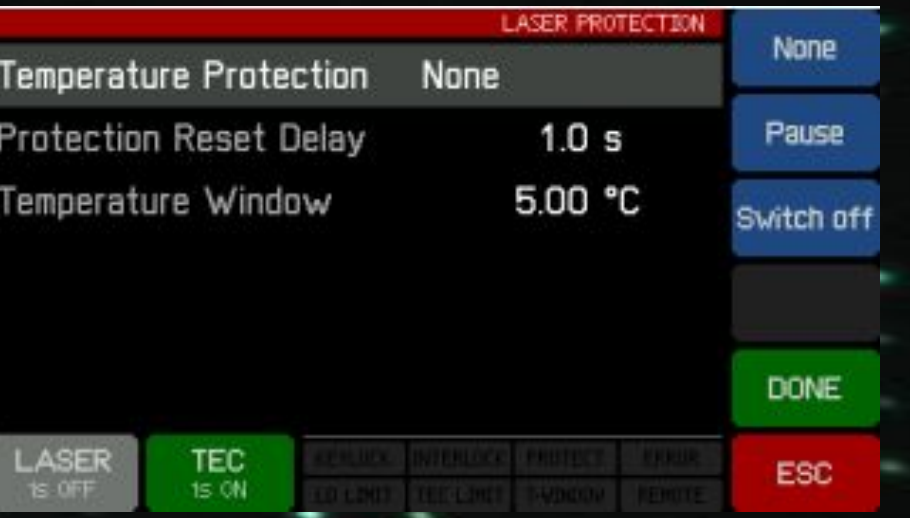

## **Настройки, связанные с фотодиодом:**

- Полярность

- Диапазон входного тока: Есть два диапазона макс. 2 мА (НИЗКИЙ) и макс. 20 мА (ВЫСОКИЙ).

- Фотодиод BIAS: Если требуется смещение фотодиода, включите напряжение смещения.

- Уровень напряжения смещения. Можно установить от 0,1 до 6,0 В

- Использовать оптическую мощность для дисплея: Вместо измере́нного тока частичного разряда его можно преобразовать в оптическую мощность лазерного диода.

- Фотодиодный отклик. Отклик частичных разрядов может быть установлен в пределах от 0,010 до 10 000 000 мА / Вт. Чувствительность фотодиода может быть рассчитана на основе индивидуальных технических характеристик лазерного диода - обычно производитель указывает ток фотодиода при номинальной оптической мощности.

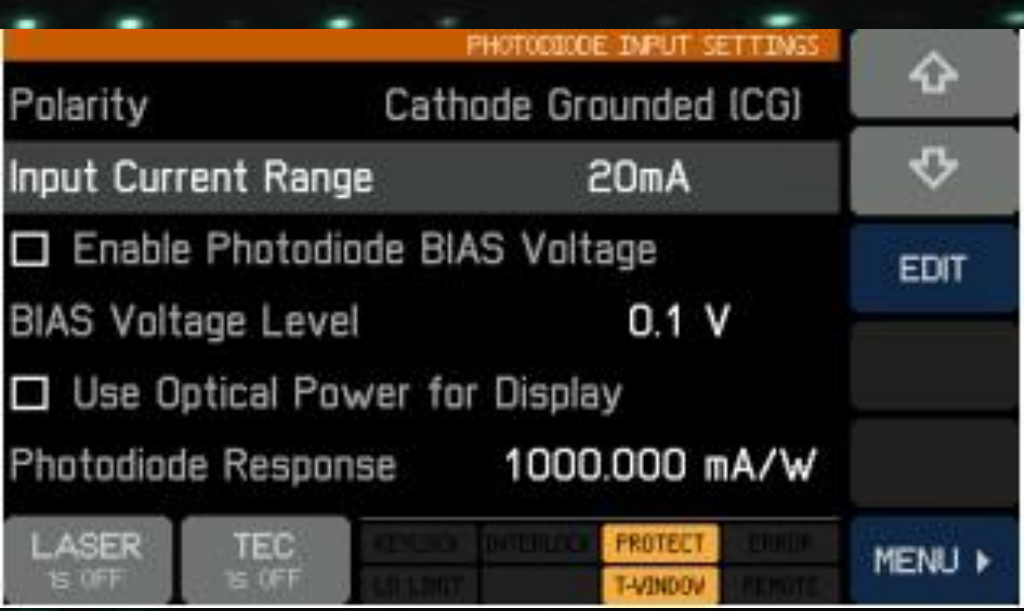

## **Настройка драйвера TEC**

- Ограничение TEC по току. Ограничение тока TEC предел тока не должен превышать указанный максимальный номинал лазерного ́диода. Макс. Ограничение по току TEC данной модели составляет 3,0 А

- Защита выходного напряжения. Если ток TEC прерывается (TEC разомкнут), выходное напряжение превысит напряжение соответствия TEC и выход TEC отключится

- Включите ТЕС при запуске устройства.: По умолчанию ТЕС выключен. При<sup>:</sup> необходимости ТЕС можно включить при подаче питания.

- Установка температуры: Отредактируйте это значение, чтобы установить заданную температуру на желаемое значение.

- Пределы нижнего / верхнего заданного значения: Во избежание нежелательных рабочих температур лазера интервал установки может быть ограничен.

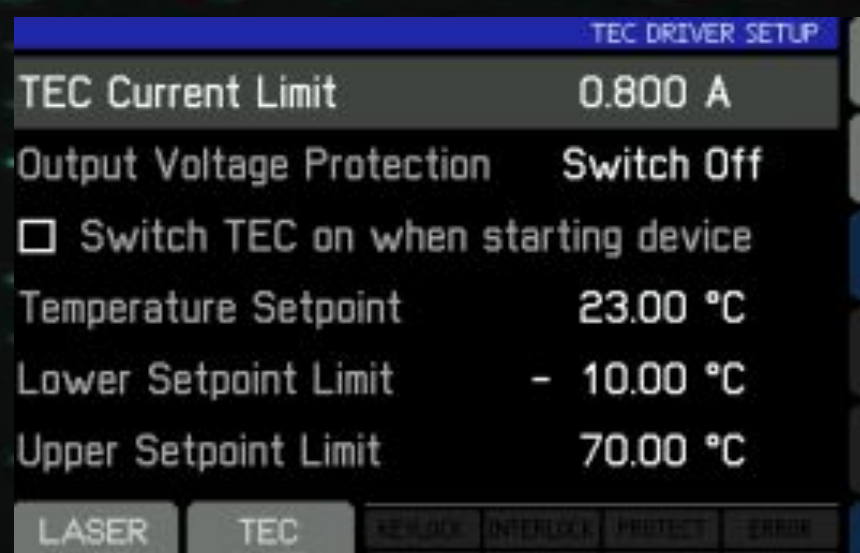

ଋ

 $\sigma$ 

**EDIT** 

**MENLI** 

#### **Управление PID – контуром**

ПИД – контур используется для я корректировки разницы между измеренной температурой и желаемой. Расчет (алгоритм) ПИДрегулятора включает в себя три отдельных параметра: пропорциональный, Интегральный и Дифференциальный. Пропорциональное значение определяет реакцию на текущую ошибку температуры, интегральное значение определяет реакцию на основе суммы последних температурных ошибок, а дифференциальное значение определяет реакцию на основе скорости изменения температурной ошибки. Взвешенная сумма этих трех условий используется для регулировки температуры посредством подачи тока на охлаждающий/нагревательный элемент TEC (он же элемент Пельтье). **Элемент Здесь у нас:** 

- Настройка всех трех параметров
- Период колебаний: Значение периода колебаний соответствует резонансной частоте установки контроля температуры. Введенное здесь значение влияет на период цикла управления цифрового PID-регулятора, который определяется как одна сотая периода колебаний.
- Установка температуры
- Отклонение температуры

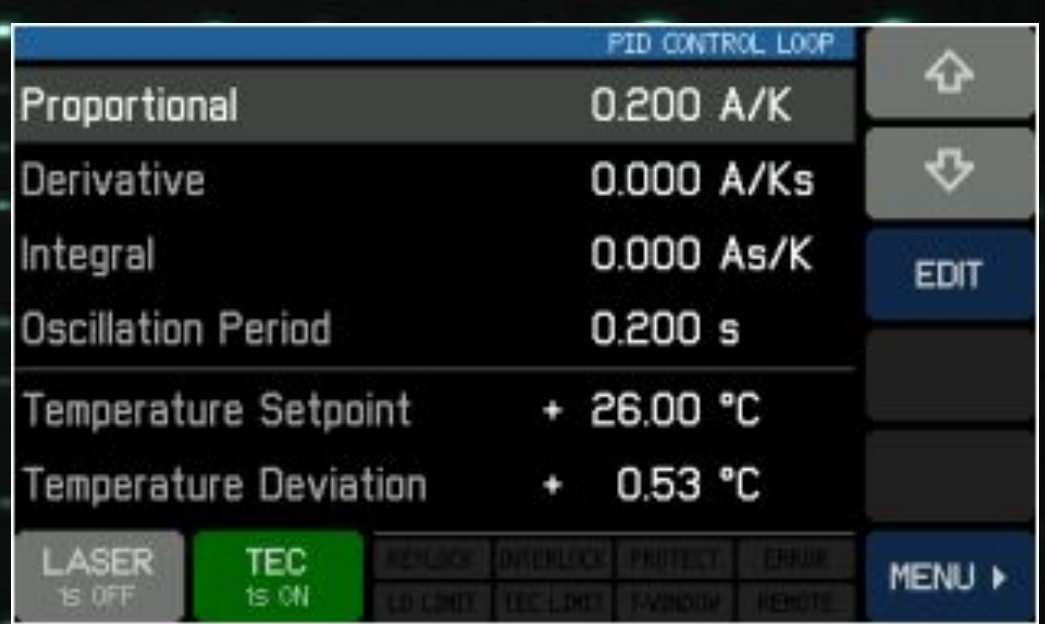

#### **Калибровка термистора:**

CLD1015 разработан для использования встроенного в лазерный диод термистора для измерения температуры. Таким образом, измеряется сопротивление и, исходя из этого, можно рассчитать температуру. Обычно используются два приближения метод Стейнхарта-Харта и экспоненциальный метод.

Самый точный метод - это Уравнение Стейнхарта-Харта, приближение третьего порядка дает ошибку менее 0,02 ° С в диапа<del>зоне 200 ° C</del>.

где А, B и C - коэффициенты Стейнхарта-Харта, которые необходимо указать для каждого отдельного устройства.

Часто используемой альтернативой уравнению Стейнхарта-Ха́рта является β уравне́ние (часто называют экспоне<u>нциальный метод), котора</u>я получена называют экспейнх $\frac{1}{T} = \frac{1}{T_0} + \frac{1}{\beta} \ln(\frac{R}{R_0})$  $R = R_0 e^{\beta(\frac{1}{T} - \frac{1}{T_0})}$ 

где Т0 и R0 являются справочными значениями и β константа, зависящая от устройства.

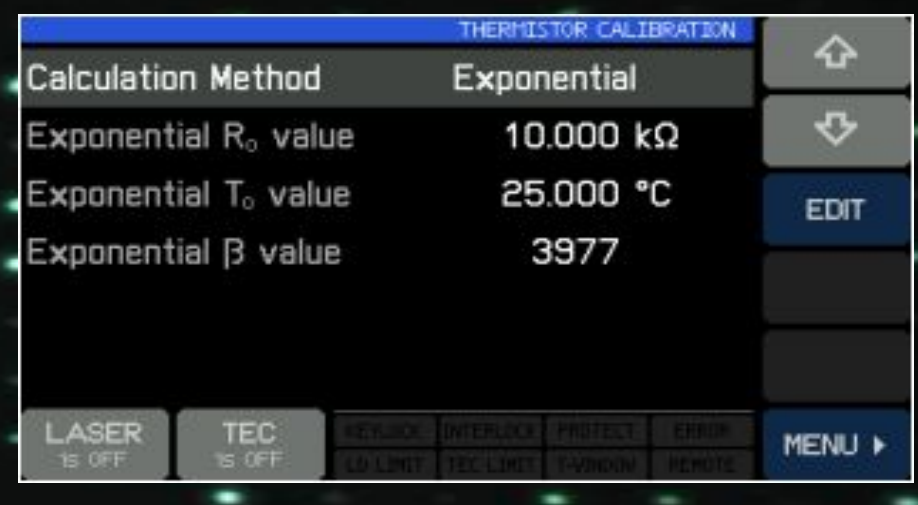

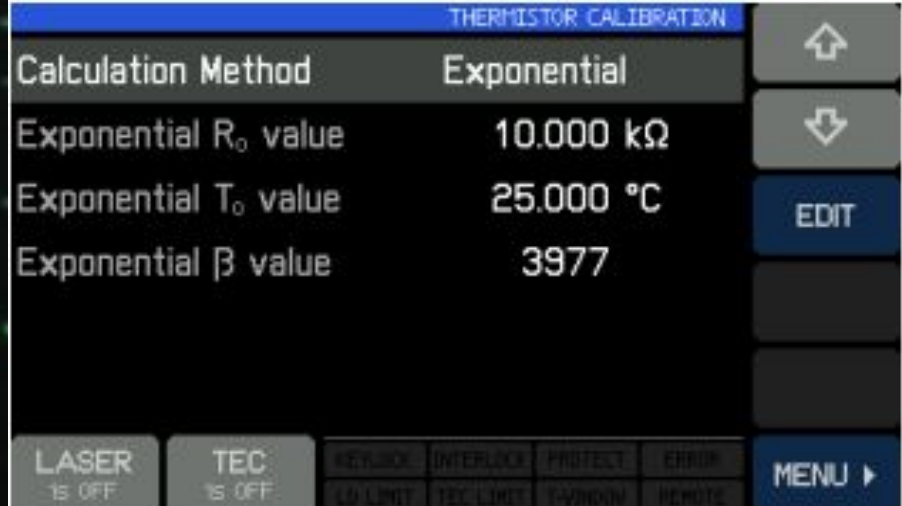

## **Системные настройки**

- Яркость дисплея можно установить от 20% до 100%
- Автоматическое затемнение: При включении через 30 секунд дисплей выключается и снова активируется при прикосновении к панели
- Звуковая обратная связь: Звук щелчка, подтверждающий работу сенсорной панели.
- Громкость звукового сигнала
- Единица измерения температуры: Температура может отображаться в ° C, ° F и K (Кельвинах).
- Включить обновление прошивки: Если включено, CLD101x реагирует как устройство DFU на внешний управляющий ПК

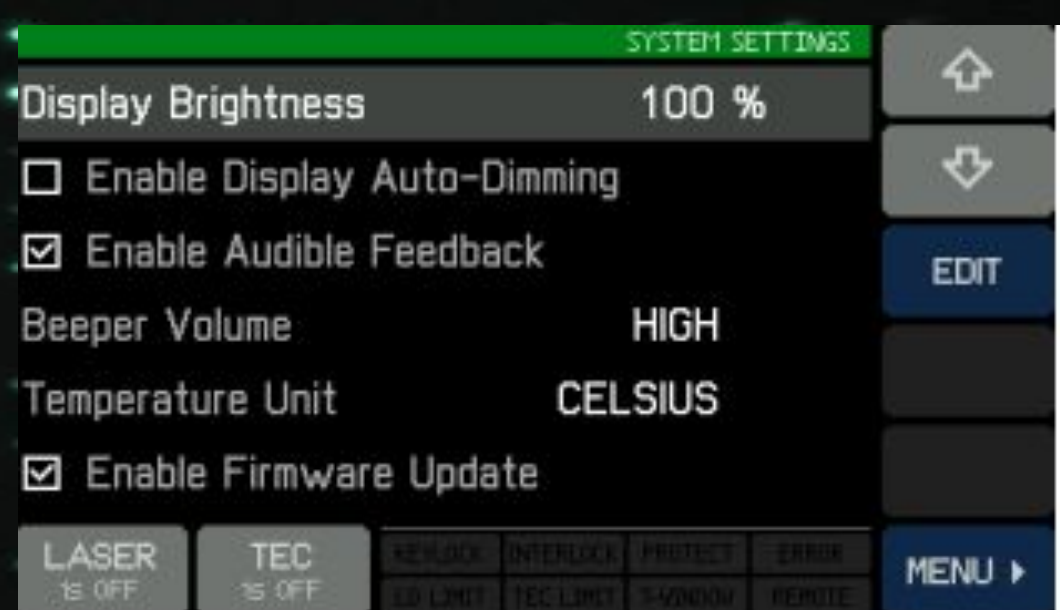

## Экран **информации:**

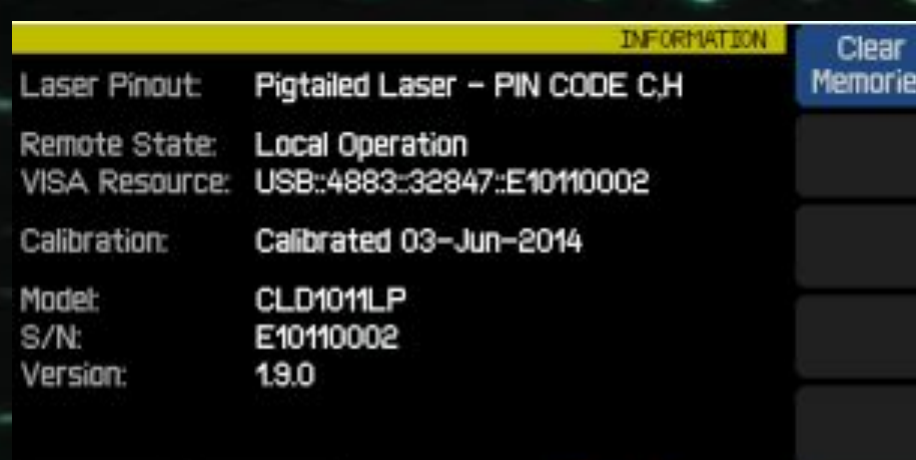

MENU »

**TEC** 

 $\leq$  OF

ASER

- Этот экран предоставляет информацию об устройстве. Так же здесь присутствует очистка установленных прессетов.
- Удаленное управление
- CLD1015 обеспечивает соединение USB 2.0 Full Speed в соответствии со спецификацией USB 2.0, спецификацией USBTMC и спецификацией USBTMC USB488. Он позволяет отправлять команды с компьютера на прибор. Подключение к ПК осуществляется с помощью кабеля USB с разъемом на стороне ПК и разъемом USB на стороне прибора.
- При удаленном управлении сенсорная панель отключена, чтобы избежать случайного ввода и конфликтов настроек. Это также включает кнопки включения / выключения LASER и TEC. Кнопка LOCAL возвращает устройство в привычный режим работы. Установку и Справочник по работе через компьютер описаны в мануале, находящемся на ЯД.

Для визуального ознакомления можно посмотреть официальное видео от Thorlabs по установке диодного лазера